Freudiger EDV-Beratung Zeughausgasse 16 3011 Bern <http://www.freudiger.com/statbe/somed/>

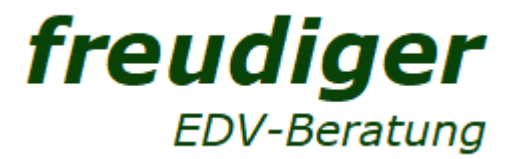

Kontakt: Silvio Hasler, 031 318 17 24, [somed@freudiger.com](mailto:somed@freudiger.com)

# Statistik der sozialmedizinischen Institutionen SOMED A: Häufige Fragen zum Erfassungsprogramm SOMED web

### **Inhaltsverzeichnis**

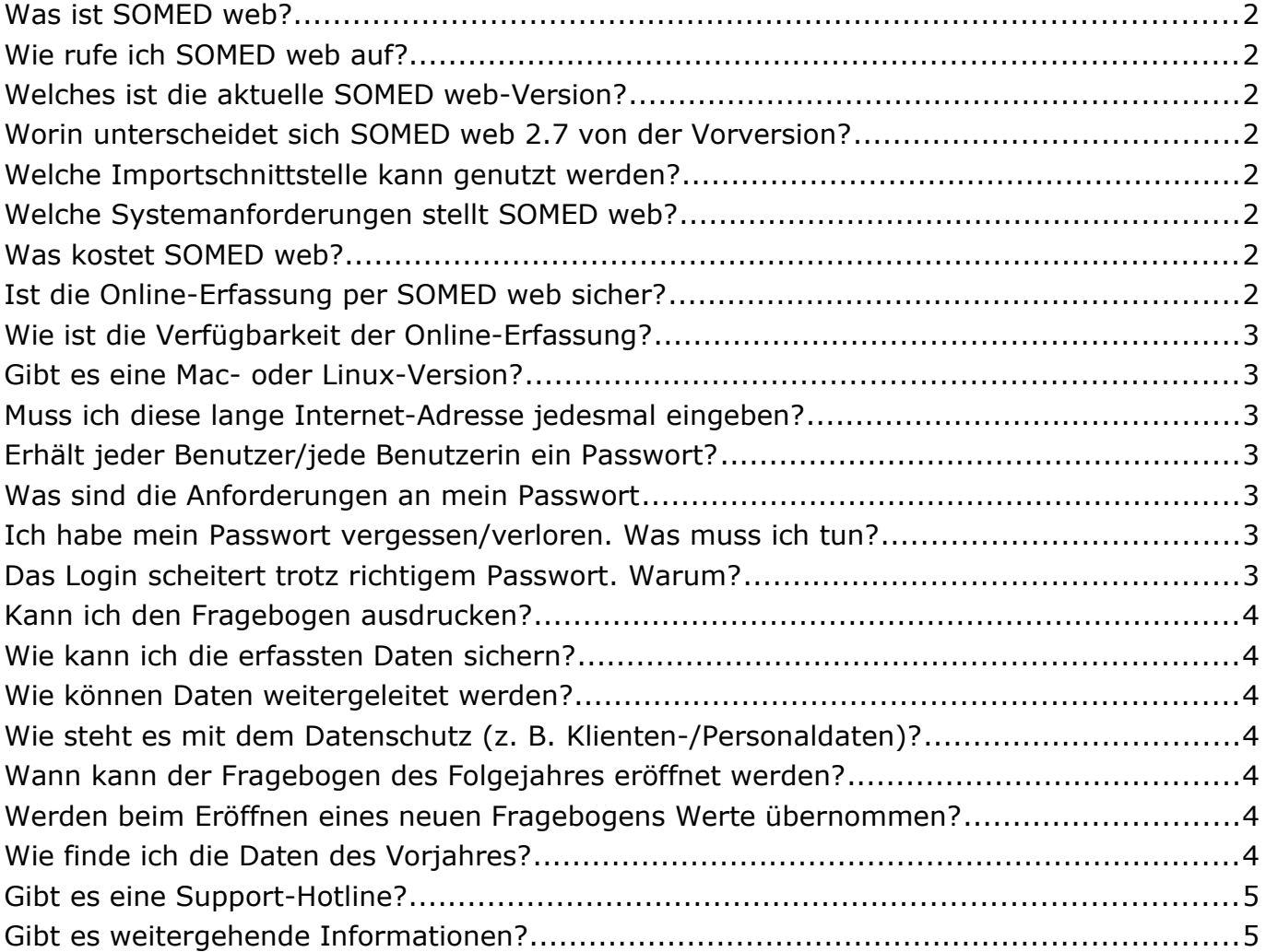

Version 2.7-1 Datum Dezember 2021

#### **Textänderungen im Vergleich zum Vorjahr sind gelb hinterlegt**

#### Was ist SOMED web?

Mit SOMED web kann die SOMED-Statistik per Internet erfasst und übermittelt werden.

#### Wie rufe ich SOMED web auf?

- 1. Starten Sie den Internetbrowser.
- 2. Geben Sie folgende Adresse ein: **https://www.somed.bfs.admin.ch/**

#### Welches ist die aktuelle SOMED web-Version?

Für die Erhebung 2022 (Daten 2021): SOMED web 2.7

#### Worin unterscheidet sich SOMED web 2.7 von der Vorversion?

Die diesjährige SOMED-Version unterscheidet sich einigen, gezielten Punkten von der Vorgängerversion. Details dazu finden Sie auf Seite 4 des Jahresschreibens an die Betriebe.

Sie finden dieses Dokument unter [http://www.freudiger.com/statbe/so](http://www.freudiger.com/statbe/d/index.htm)med/

#### Welche Importschnittstelle kann genutzt werden?

Unterstützt wird gemäss BFS die aktuelle Importschnittstelle V2.7. Sie finden das Dokument unter [http://www.freudiger.com/statbe/s](http://www.freudiger.com/statbe/d/index.htm)omed/

#### Welche Systemanforderungen stellt SOMED web?

- Internetverbindung
- Aktueller Internet-Browser
- Aktiviertes JavaScript/lokales Speichern von Cookies dieser Site [1](#page-1-0)

#### Was kostet SOMED web?

Das Programm wird vom BFS kostenlos zur Verfügung gestellt. Die Hotline für die Betriebe ist eine Dienstleistung im Auftrag der Gesundheits-, Sozial- und Integrationsdirektion des Kantons Bern.

Die Kosten weitergehender Arbeiten wie der Beizug externer Experten oder das Anpassen von Schnittstellen in Administrations- oder Personalverwaltungssystemen trägt die Institution, die den Auftrag erteilt.

#### Ist die Online-Erfassung per SOMED web sicher?

Ja. Sie erfassen die Daten über eine geschützte Verbindung (https://) und müssen sich mit Benutzername und Passwort in das Programm einloggen. Beim ersten Login werden Sie aufgefordert, das Ihnen zugeteilte Passwort zu ändern. Dabei müssen die vom BFS definierten Vorgaben eingehalten werden.

<span id="page-1-0"></span>Das Passwort muss zudem in regelmässigen Abständen gewechselt werden. Nach Beenden der Arbeit müssen Sie sich aus dem Programm ausloggen (Funktion *Abmelden*).

#### Wie ist die Verfügbarkeit der Online-Erfassung?

SOMED web läuft rund um die Uhr (24 Std. pro Tag, 7 Tage die Woche).

#### Gibt es eine Mac- oder Linux-Version?

SOMED web ist eine Internetlösung und damit unabhängig vom Betriebssystem. Sie funktioniert mit jedem Standardbrowser.

#### Muss ich diese lange Internet-Adresse jedesmal eingeben?

SOMED web ist unter folgender Adresse erreichbar: **[https://www.somed](https://www.somed.bfs.admin.ch/)[.bfs.admin.ch/](https://www.somed.bfs.admin.ch/)**

Wenn Sie diese Adresse zu den Favoriten/Lesezeichen in Ihrem Internetbrowser hinzufügen, können Sie SOMED web direkt aus dem Menü Lesezeichen (Mozilla Firefox) oder Favoriten (Internet Explorer, Edge) heraus aufrufen. Alternativ können Sie die oben angegebene Internetadresse aus der Browser-Adresszeile per Drag & Drop auf den Desktop kopieren. Auf diesem erscheint ein Symbol. Mit diesem können Sie in Zukunft SOMED web direkt per Doppelklick aufrufen.

#### Erhält jeder Benutzer/jede Benutzerin ein Passwort?

Nein. Es gibt pro Betrieb nur einen Benutzernamen (BE+BUR-Nummer) mit einem dazugehörigen Passwort. Dieses kennt nur der Betrieb.

#### Was sind die Anforderungen an mein Passwort

Ab SOMED web V2.6.0.3 gelten strengere Informatik-Sicherheitsnormen

Die neuen Passwortregelungen:

- Das Passwort muss mindestens zwölfstellig sein
- Es muss mindestens drei der vier folgenden Zeichenkategorien enthalten: Grossbuchstaben, Kleinbuchstaben, Ziffern, Sonderzeichen.
- Ausserdem darf es nicht mit den letzten zehn verwendeten Passwörtern und auch nicht mit dem Benutzernamen identisch sein.
- Das Passwort läuft nach 360 Tagen ab und muss dann erneuert werden.

Nach fünf erfolglosen Login-Versuchen wird das Konto gesperrt.

#### Ich habe mein Passwort vergessen/verloren. Was muss ich tun?

Wenden Sie sich an die Hotline (031 318 17 24). Sie wird im System ein neues Passwort für Sie generieren und Ihnen dieses mitteilen.

#### Das Login scheitert trotz richtigem Passwort. Warum?

Neben dem Passwort muss auch der Benutzername korrekt sein. Dieser besteht aus dem Kantonskürzel und der achtstelligen BUR-Nummer des Betriebes (z. B. BE71234567).

#### Kann ich den Fragebogen ausdrucken?

Ja. Klicken Sie dazu auf das Drucker-Icon in der Symbolleiste.

Damit der Ausdruck korrekt durchgeführt wird, müssen Sie Ihren Drucker vorher auf Querformat stellen. Ansonsten werden am rechten Rand Informationen abgeschnitten.

Für Einzeldatensätze des Personals/der Klienten empfiehlt es sich, die Druckfunktion des Browsers zu benutzen. SOMED web kann nicht seitenweise ausdrucken. Ebenso wenig einzelne Kapitel.

#### Wie kann ich die erfassten Daten sichern?

Das Bundesamt für Informatik und Telekommunikation (BIT) sichert die Daten für Sie.

#### Wie können Daten weitergeleitet werden?

Um die Statistik nach Abschluss weiterzuleiten, müssen die Daten übermittelt werden:

• Klicken Sie auf das Symbol *Fragebogen übermitteln*. Der Fragebogen wird anonymisiert und in die Datenbank des Kantons weitergeleitet.

#### Wie steht es mit dem Datenschutz (z. B. Klienten-/Personaldaten)?

Schützenswerte Daten gelangen entweder nicht an den Kanton/das BFS, weil sie nicht transferiert werden, oder sie werden anonymisiert (verschlüsselt). Der Datenschutz für sensitive Informationen ist vom System gewährleistet.

#### Wann kann der Fragebogen des Folgejahres eröffnet werden?

Legen Sie einen neuen Fragebogen erst nach Abschluss/Übermittlung des Vorjahres an. Warten Sie auf das entsprechende GO des Kantons.

Der Fragebogen kann mit dem Befehl *Neuer Datenfragebogen 2021* erstellt werden.

#### Werden beim Eröffnen eines neuen Fragebogens Werte übernommen?

Ja – wo es sinnvoll ist. Der Vorjahresfragebogen muss aber ausgefüllt worden sein. Das Finanzkapitel muss auf jeden Fall immer neu erfasst werden.

#### Wie finde ich die Daten des Vorjahres?

- 1. Gehen Sie zur Liste der Fragebogen (Symbol  $\langle \hat{\mathbf{x}} \rangle$ )
- 2. Klicken Sie auf den Fragebogen des Vorjahres (Datenjahr)

Mit demselben Mechanismus können Sie den Vorjahresfragebogen wieder verlassen und in den aktuellen zurückkehren.

#### Gibt es eine Support-Hotline?

- **031 318 17 24** (MO FR, 08.30 12.00 Uhr, 13.30 16.00 Uhr) oder [somed@freudiger.com](mailto:somed@freudiger.com) für generelle, technische oder administrative Fragen zur Statistik, zum SOMED-Programm und dem Datenimport
- **031 385 33 39** oder [koreheime.curaviva@redi-treuhand.ch](mailto:koreheime.curaviva@redi-treuhand.ch) für Fragen zu den SOMED-Finanzkapiteln

#### Gibt es weitergehende Informationen?

Alle wichtigen Dokumente im Zusammenhang mit der SOMED finden Sie auf dem Statistik-Portal **<http://www.freudiger.com/statbe/somed/>**

Auch das BFS unterhält eine Internetseite zur SOMED-Statistik: **https://www.bfs.admin.ch/bfs/de/home/statistiken/gesundheit/ erhebungen/somed/applikation-hilfe-benutzer.html**

Diese Internet-Auftritte werden regelmässig aktualisiert.

## **Quellenangaben**

Dieses Dokument beruht auf folgenden Quellen:

- Diverse Dokumente des Bundesamtes für Statistik, Sektion Gesundheit
- Erweiterungen und Ergänzungen der Verfasser